# TDTS08: Advanced Computer Architecture

Lesson

2015

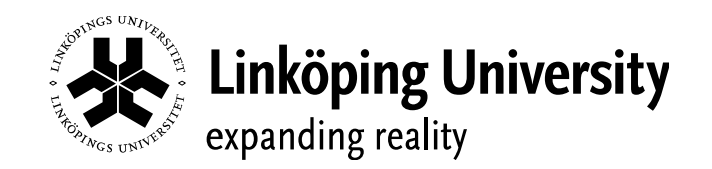

# Outline

- Lab organization and goals
- SimpleScalar architecture and tools
- Assignment on multiprocessor systems
- Exercises

# Organization

- Assistants
	- Group A: Arian Maghazeh
	- Group B: Ke Jiang
- Web page
	- <http://www.ida.liu.se/~TDTS08>
	- Check the lab pages!

### Organization

- Sign up in Webreg
- Deadline for the assignments:

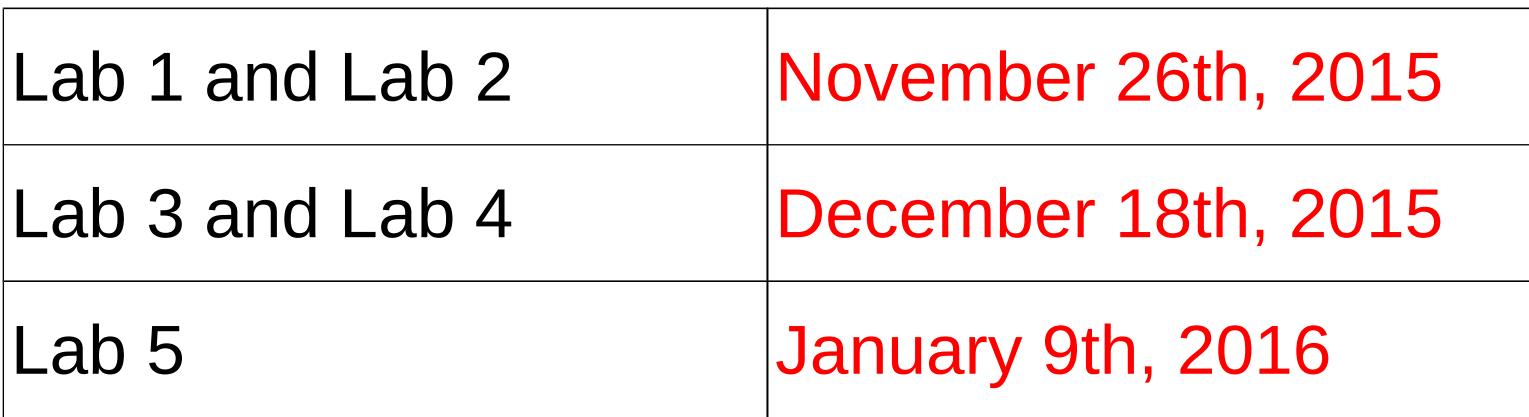

• Rules: Read them! (linked from the lab pages)

#### Examination

- Written report for each lab
	- Hand in the report enclosed in a lab cover; it must be signed by both group members
		- Hand in at a lab session
		- Put in the box outside your assistant's office
	- Returned in the box outside your assistant's office if got a fail

### Labs

- $\cdot$  5 labs
	- 1. Cache memories
	- 2. Pipelining
	- 3. Superscalar architectures
	- 4. VLIW processors
	- 5. Multiprocessor systems
- Labs homepage
	- <http://www.ida.liu.se/~TDTS08/labs>

#### Goals

- Obtain knowledge about computer organization and architectures
- Insights in various trade-offs involved in the design of a processor
- Become familiar with a set of tools necessary for evaluation of computer architectures
	- Simulation tools!

#### Environment

- Linux
	- Simulations are started from the command line!
	- If you are not familiar with the command line:
		- Ask Google first
		- Tutorials
		- List of basic commands
	- Make sure that you learn the basic commands in order to be able to work

#### Environment

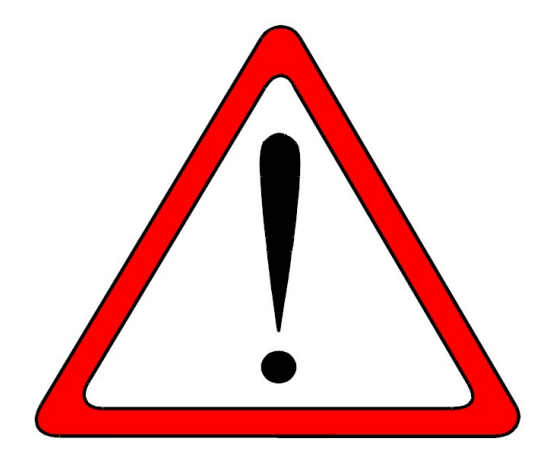

- To setup
	- "ssh" the server from command line **ATTENTION** *ssh [yourname@simplescalar.ida.liu.se](mailto:yourname@simplescalar.ida.liu.se) (at IDA) ssh [yourname@130.236.181.146](mailto:yourname@130.236.181.146) (from home)*
	- copy the lab files *cp -r /home/TDTS08 ./*

#### Environment

• To setup

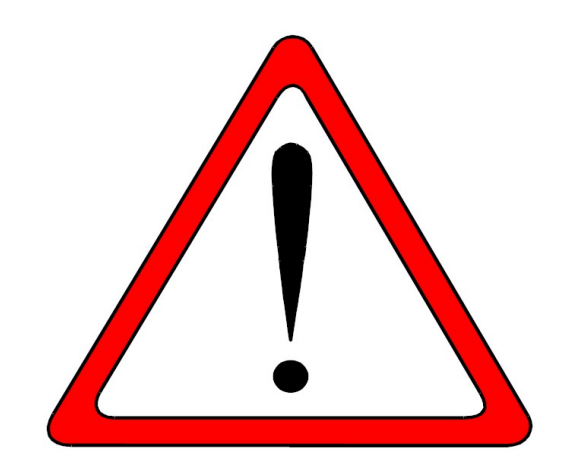

- add the following to your environment ATTENTION *PATH=\$PATH:/opt/simplescalar/simplesim-3.0 PATH=\$PATH:/opt/simplescalar/bin*
- add the following to your  $\sim$ / profile file *export PATH=\$PATH:/opt/simplescalar/simplesim-3.0 export PATH=\$PATH:/opt/simplescalar/bin*

# Outline

- Lab organization and goals
- SimpleScalar architecture and tools
- Assignment on multiprocessor systems
- Exercises

#### Architecture Simulation

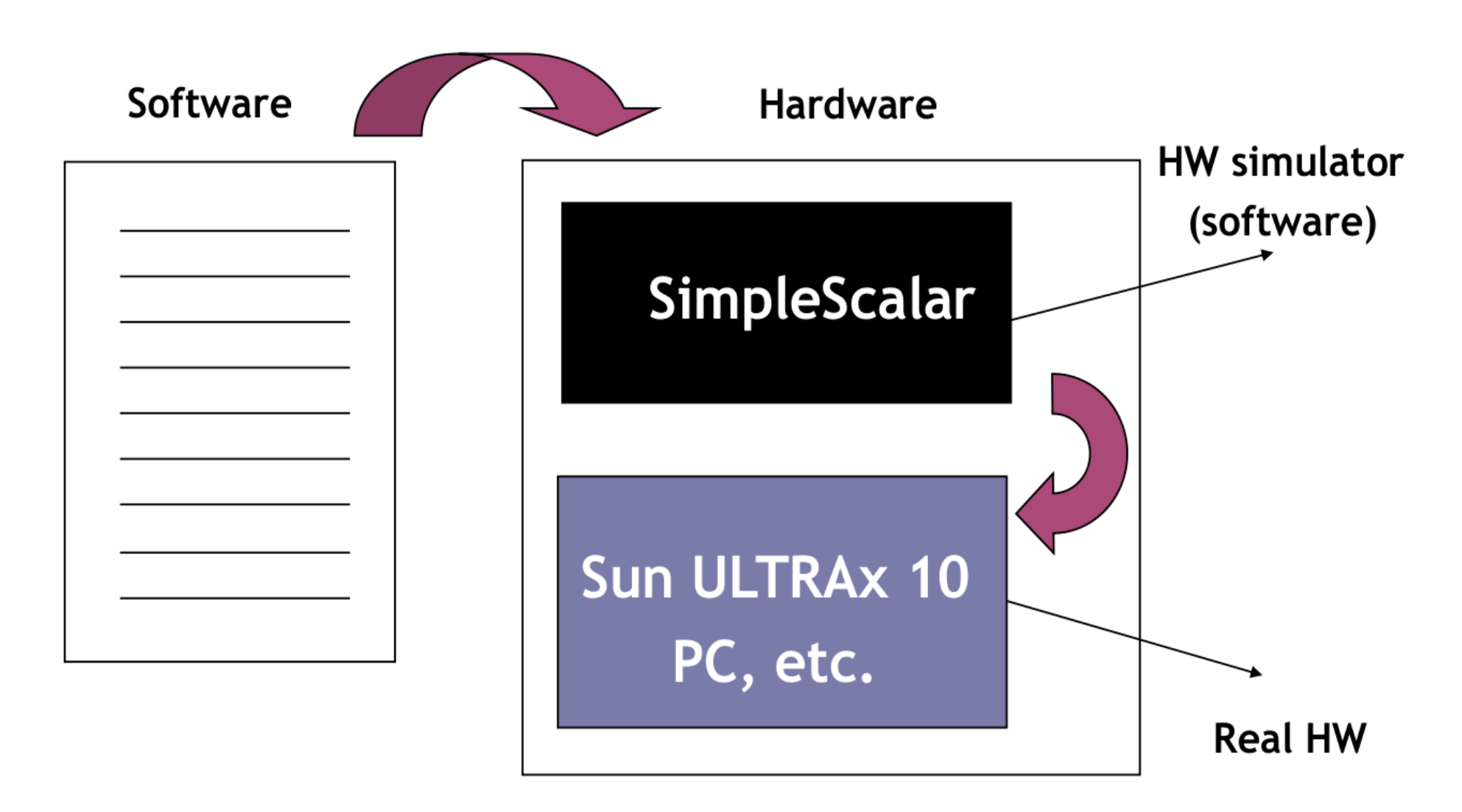

### SimpleScalar: Literature

- "The SimpleScalar Tool Set, Version 2.0" by Doug Burger and Todd M. Austin
	- Very important preparation for the labs
	- Used all the time during all labs!
- User's and Hacker's guide (slides by Austin)
	- Linked from the lab pages

### SimpleScalar Architecture

- Virtual architecture derived from MIPS-IV
	- SimpleScalar ISA semantics are a superset of MIPS
		- Control (j, jr,..., beq, bne,...)
		- Load/Store (lb, lbu, ...)
		- Integer Arithmetic (add, addu, ...)
		- Floating Point Arithmetic (add.s, add.d, ...)
		- Miscellaneous (nop, syscall, break)

# SimpleScalar Architecture (cont'd)

- Registers
	- $\cdot$  32 integer registers + PC, HI, LO
	- $\cdot$  32 floating-point registers + FCC
- Virtual memory:
	- 0x00000000 0x003fffff unused
	- 0x00400000 0x0fffffff text (code)
	- 0x10000000 ........... data
	- .......... 0x7fffc000 stack
	- $0x7$ fffc $000 0x7$ fffffff Args and Env

# SimpleScalar Architecture (cont'd)

- Several simulators
	- Sim-fast: Fast, only functional simulation (no timing)
	- Sim-safe: Sim-fast + memory checks
	- Sim-cache: Sim-safe + cache simulation and various timing properties (simulation time, measured time, ...)
	- Sim-cheetah: Simulation of multiple cache configurations
	- Sim-outorder: Superscalar simulator

# SimpleScalar Architecture (cont'd)

- The test benchmark available in  $\sim$ TDTS08/bin
- Configurable through command-line arguments or files (recommended):
	- *-dumpconfig <filename*>
	- *-config <file-name>*
- gcc cross-compiler available for generating SimpleScalar binaries from your own code
	- *sslittle-na-sstrix-gcc test.c -o test*

#### An Example

- Lab1, assignment 3
	- Dump the default configuration of *sim-cheetah*
	- Modify the configuration and simulate
	- Plot the results (e.g. OpenOffice, Gnuplot, Matlab, Excel)

#### An Example

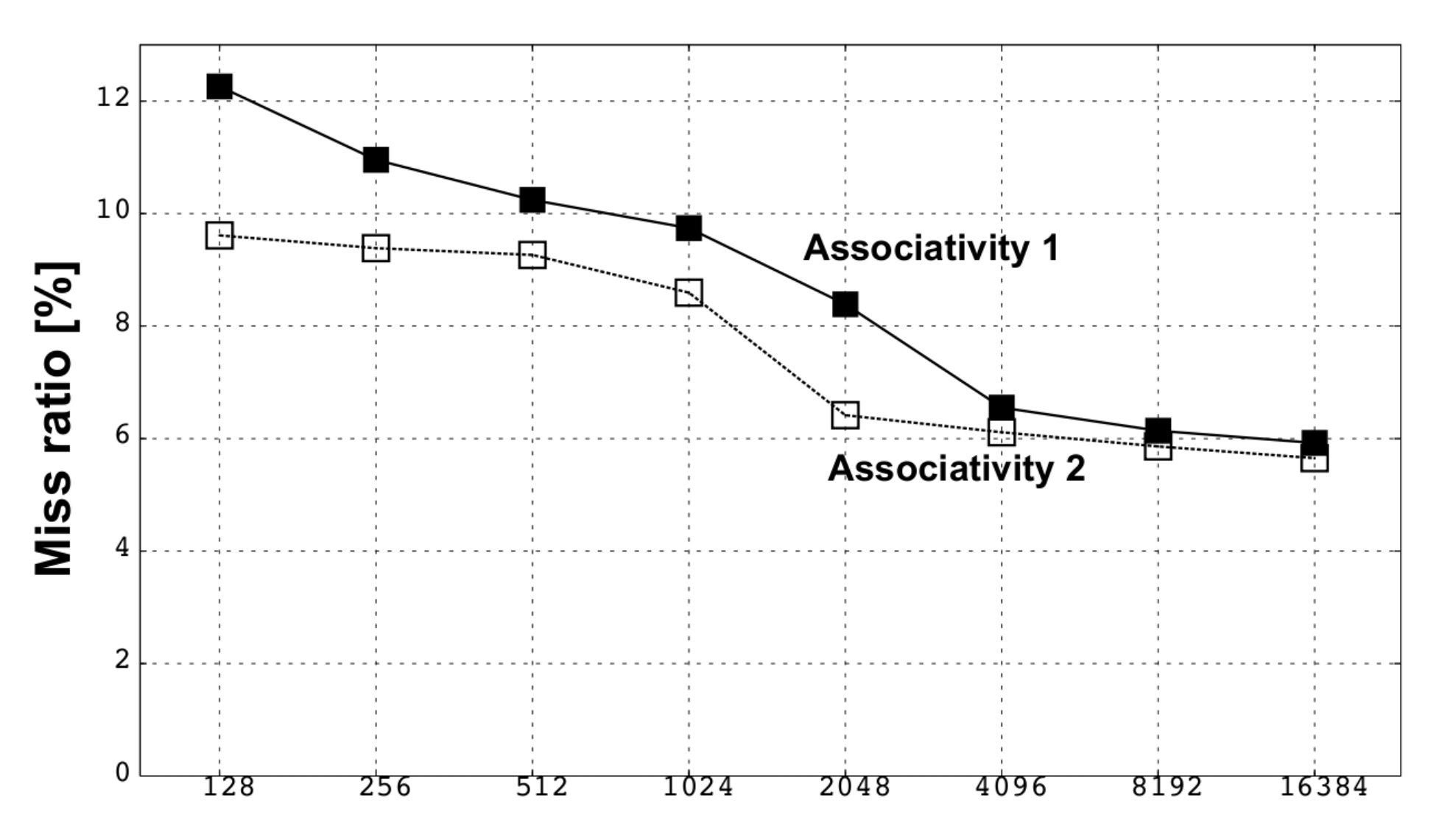

# Outline

- Lab organization and goals
- SimpleScalar architecture and tools
- Assignment on multiprocessor systems
- Exercises

### Lab 5: Multiprocessor Systems

- Assignment:
	- Select an article on a multi-core, multiprocessor, multi-computer system, or a graphics processor
		- List of papers is available on the course page
		- You may select other articles if your lab assistant agrees
	- Review the selected article
	- Write a review report on the article
	- Self-learning based, no lab session allocated

# Multiprocessor Systems (cont'd)

- Read and understand the paper
	- If the course literature does not help you, investigate the referenced papers.
	- Searching the Internet can help you find explanations of abbreviations and terms

# Multiprocessor Systems (cont'd)

- Analyze the paper
	- Classify the architecture (e.g. MIMD, SIMD, NUMA)
	- Possible questions to ask:
		- Why has the actual method/approach been selected?
		- What are the advantages and disadvantages?
		- What is the application area?
		- What has been demonstrated?

– ...

# Multiprocessor Systems (cont'd)

- Write a report
	- $\cdot$  ~1000 words
	- Submit, in PDF format, to your lab assistant's urkund account

# Outline

- Lab organization and goals
- SimpleScalar architecture and tools
- Assignment on multiprocessor systems
- Exercises

#### Exercises

- Review questions (page 169)
	- 4.4 and 4.8
- Problems (pages 170–172)
	- 4.8 (mandatory, Lab  $1.1$ )
		- Include your solution in the report for Lab 1
	- Additional exercises in this order:
		- 4.15 (locality, preparation for Lab 1.2)
		- 4.22 (average memory-access time)
		- 4.17 (performance enhancement using cache)